## iPod® OR USB FLASH DRIVE

Play audio files from your compatible iPod or USB flash drive through your vehicle's audio system.

### Connecting Devices and Playing Audio

1. Open the center console, and pull out the USB adapter cable.

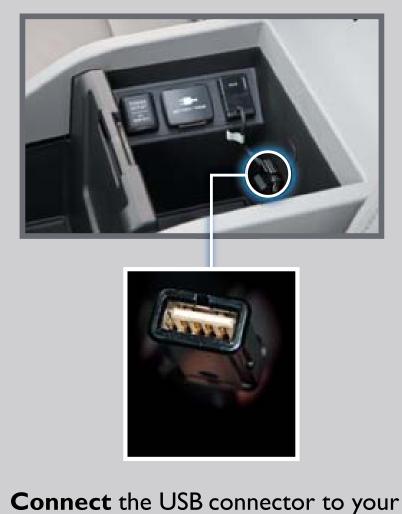

2. Press USB/AUX until iPod or USB appears.

iPod dock connector or flash drive.

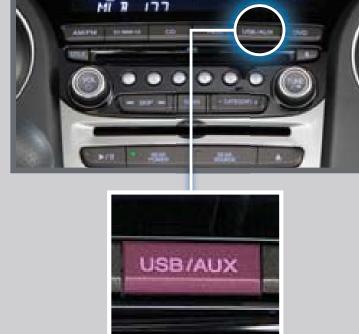

3. **Press** (⋈) (⋈) or (+) (-) to change tracks.

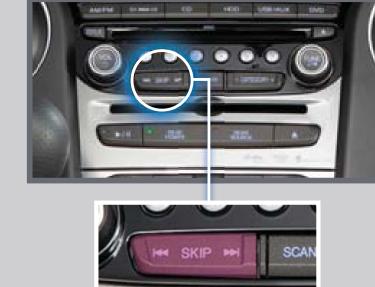

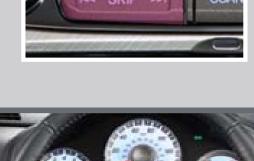

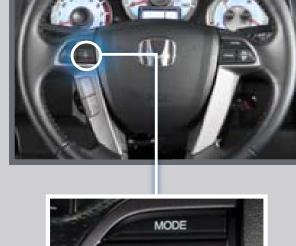

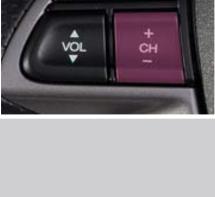

**Note:** Connect your device only when your vehicle is stopped.

HARD DISC DRIVE (HDD) AUDIO

iPod is a registered trademark of Apple Computer, Inc., registered in the U.S. and other countries. iPod not included.

# CD is inserted into the disc slot.

Record CDs onto your vehicle's hard disc drive. Songs are automatically recorded once a

Playing HDD Audio

I. Press HDD.

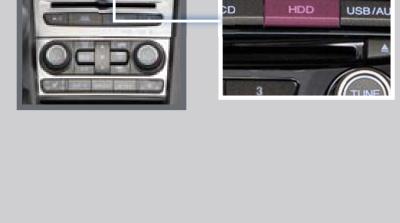

2. The first song of the last recorded

to change tracks.

album plays. **Press** (⋈) (⋈) or (+) (-)

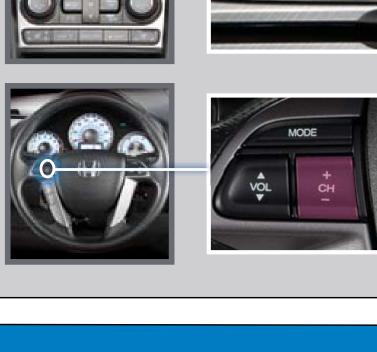

Searching for Music

I. Press AUDIO.

voice commands.

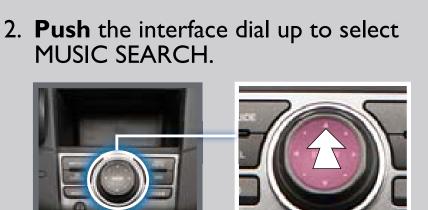

Playing Audio Files Using Voice Commands

Say "iPod search" or "HDD search."

Using the "Play" Command

CANCEL

Tracks Ripped Date 🖟

3. **Select** one of the categories.

Search music by

**Playlists** 

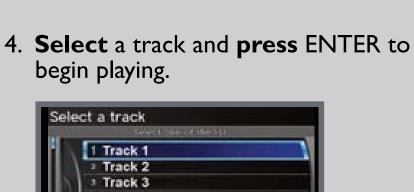

# Press and release the Talk button before you say a command.

SONG BY VOICETM (SBV)

Play songs from your iPod and HDD from most navigation/audio screens by using simple

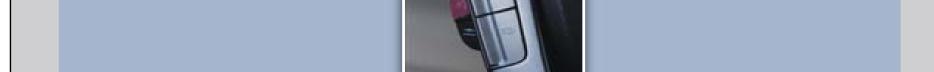

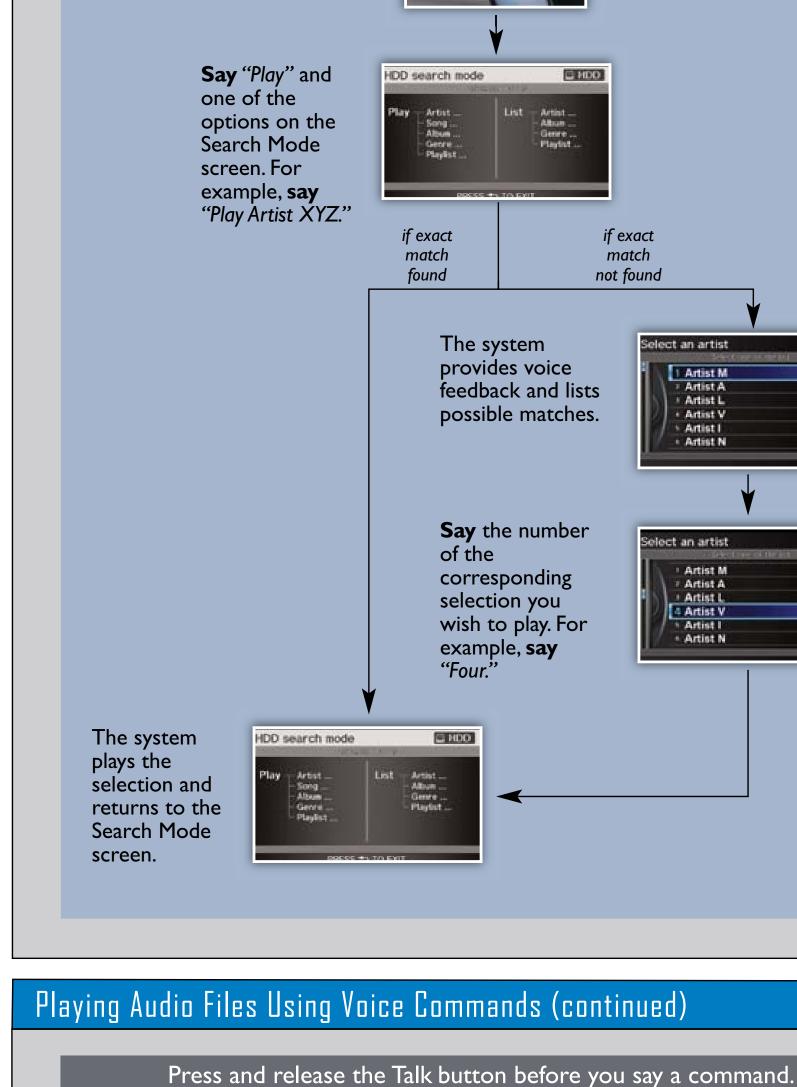

Using the "List" Command

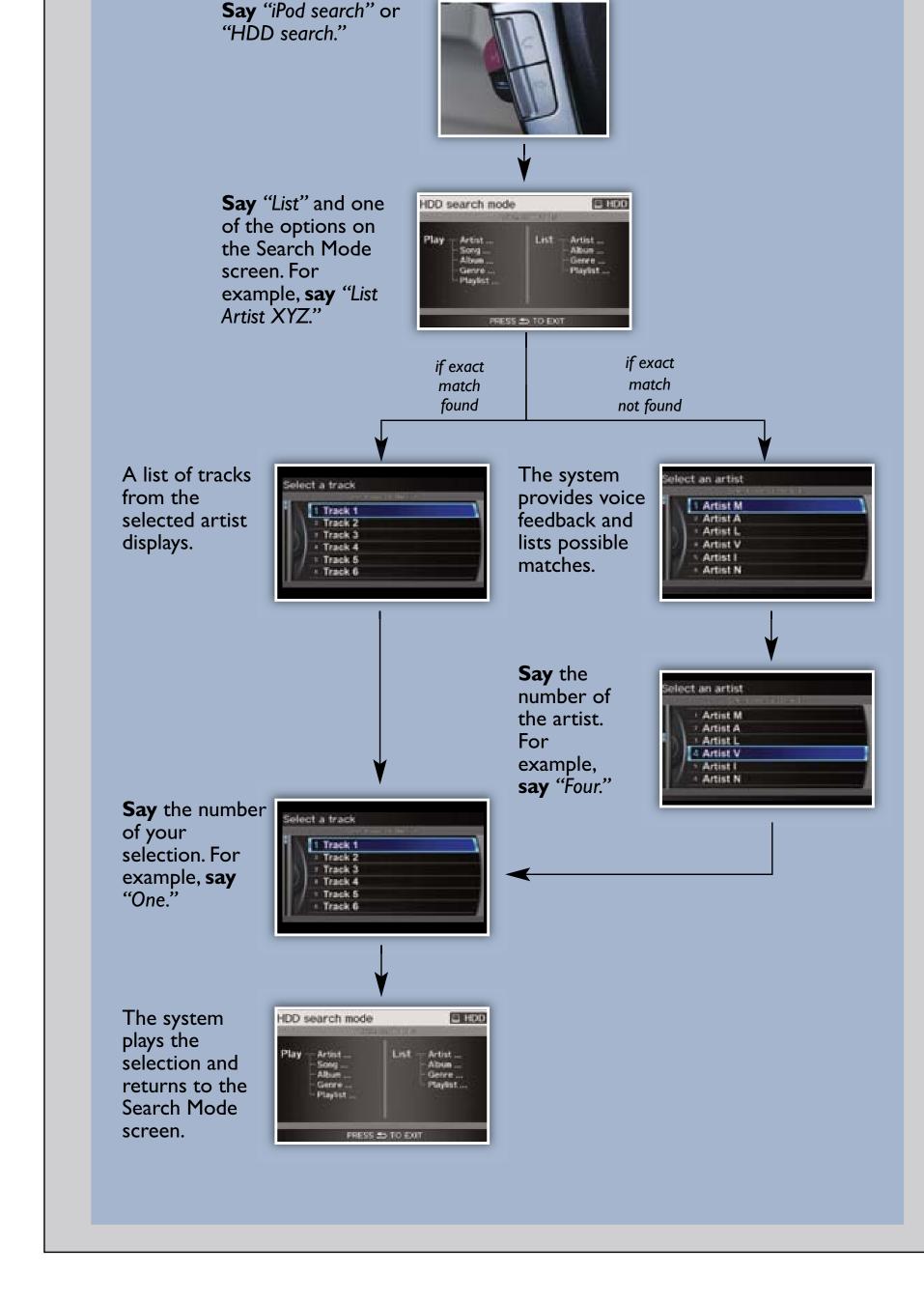